# **PROBLEMATIQUE : Comment réussir un lancer franc au basket-ball ?**

## PREMIERE PARTIE : SEANCE AU GYMNASE

➢ Qu'appelle-t-on un lancer franc au basket-ball ? A quel moment du jeu apparaît-il ?

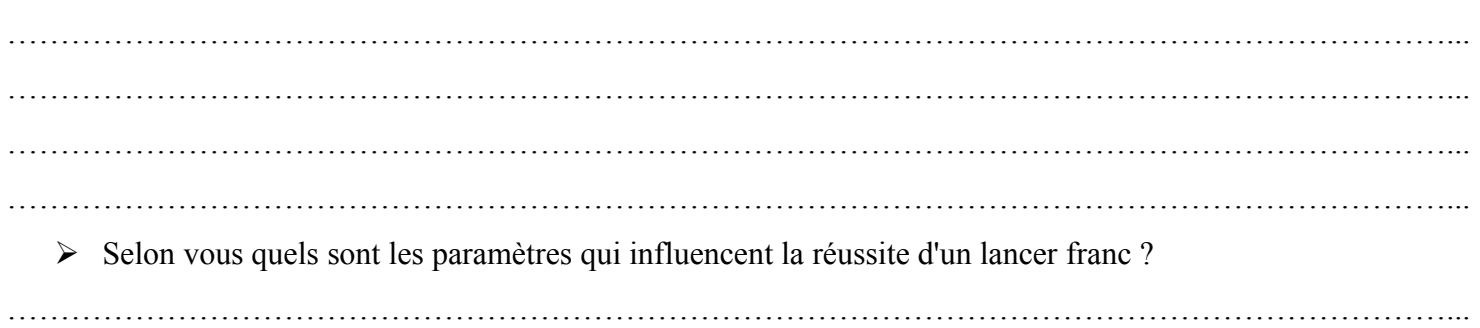

➢ Selon vous quelle va être la trajectoire du ballon ? Dessiner la ligne de trajectoire du ballon (en gris)

………………………………………………………………………………………………………………………...

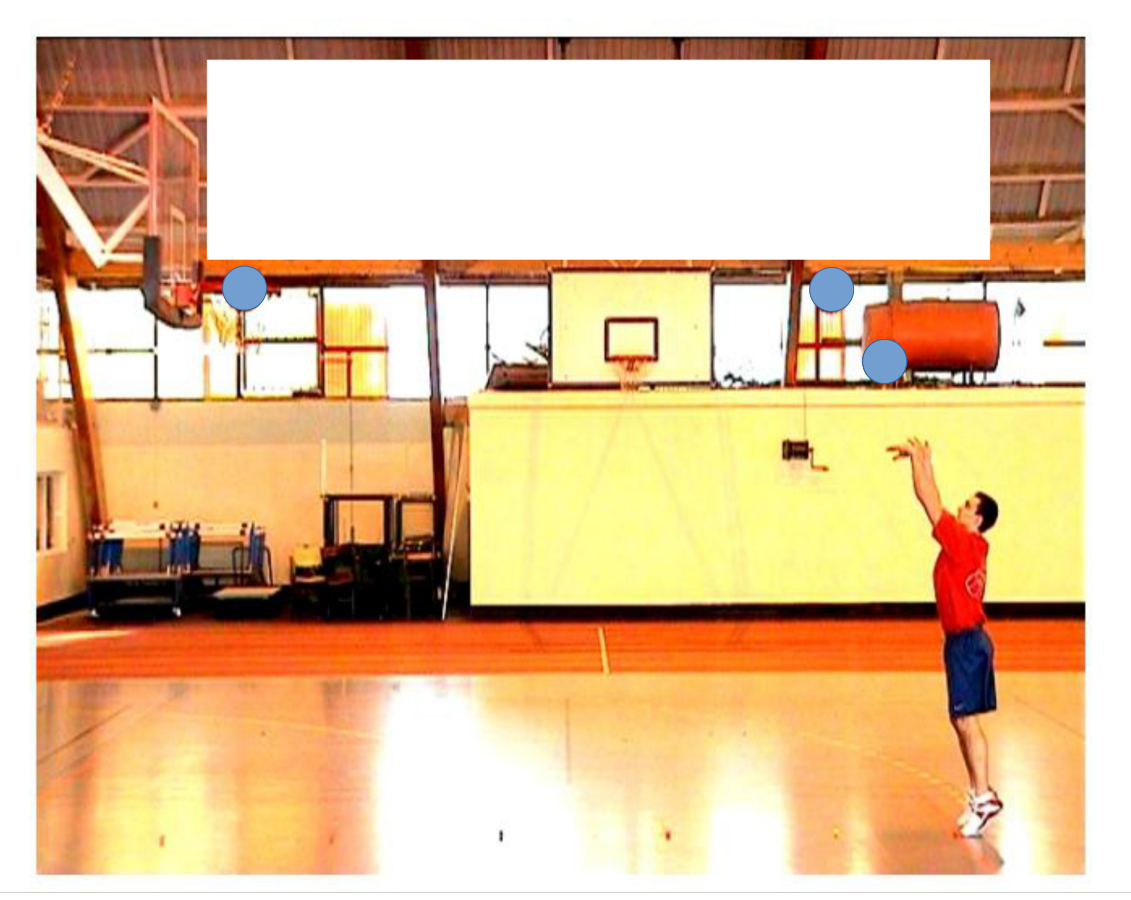

Cette image est une « chronophotographie » du ballon lors du lancer franc : c'est une superposition d'images prises à intervalle de temps réguliers. **Un caméscope filme généralement 25 images par seconde.**

- ➢ Ce tir a duré environ 0,5s. Combien de fois devez vous dessiner le ballon sur la ligne de trajectoire ?
- ………………………………………………………………………………………………………………………… ➢ Dessiner les positions prises par le ballon selon vous sur la ligne de trajectoire
	- ➢ Proposer un expérimentation permettant de vérifier les hypothèses formulées précédemment pour : Les paramètres d'influence La trajectoire Les positions

## **Matériel fourni** :

- webcam sur pieds + PC + logiciel équerre de calibrage équipement sportif adapté
	- ➢ Commenter les résultats de la séance et en tirer les conclusion au dos de la feuille.

### DEUXIEME PARTIE : SEANCE INFORMATIQUE

- ➢ Réaliser la chronophotographie de la vidéo avec « GENERIS 5+ » et le didacticiel « *chronophotographie* » Comparer l'image obtenue aux hypothèses formulées première partie. Cela correspond-t-il à vos réponses ?
- …………………………………………………………………. …………………………………………………………………. ………………………………………………………………… ➢ Relever les positions successives ballon en utilisant les fonctionnalités du logiciel et le didacticiel « *tracking* ». *L'enseignant vous accompagne au vidéo projecteur.* Observer le graphique dans l'onglet « Graphique ». Quelles grandeurs trouve-t-on : En abscisse :……………………………………………. En ordonnée :…………………………………………..

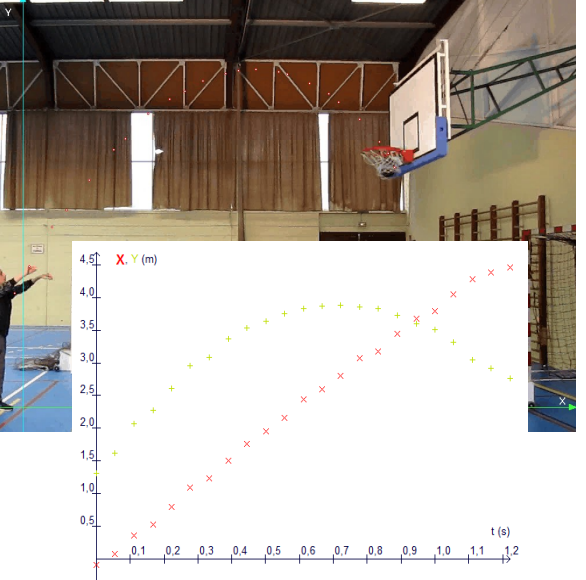

 $\triangleright$  Pour afficher le graphique des positions du ballon dans un repère :

………………………………………………………….

- 1. Cliquer sur l'icône « modélisation »
- **2. Choisir la grandeur X en abscisse**
- 3. Choisir la grandeur Y à modéliser
- 4. Choisir le modèle parabole
- 5. Cocher les paramètres et modéliser.

…..………..……….………..………………….…

De quelle hauteur le ballon a-t-il été lancé ?

Quelle hauteur maximum a-t-il atteint ?

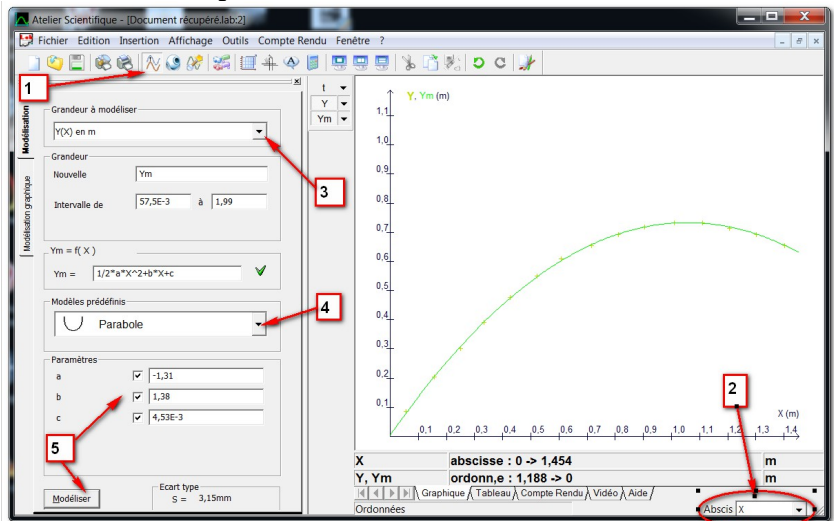

➢ Pour calculer les vitesses Vx et Vy dans le tableau à chaque instant, utiliser la formule de calcul :

………………………………………………………………………………………………………………………….

………………………………………………………………………………………………………………………….

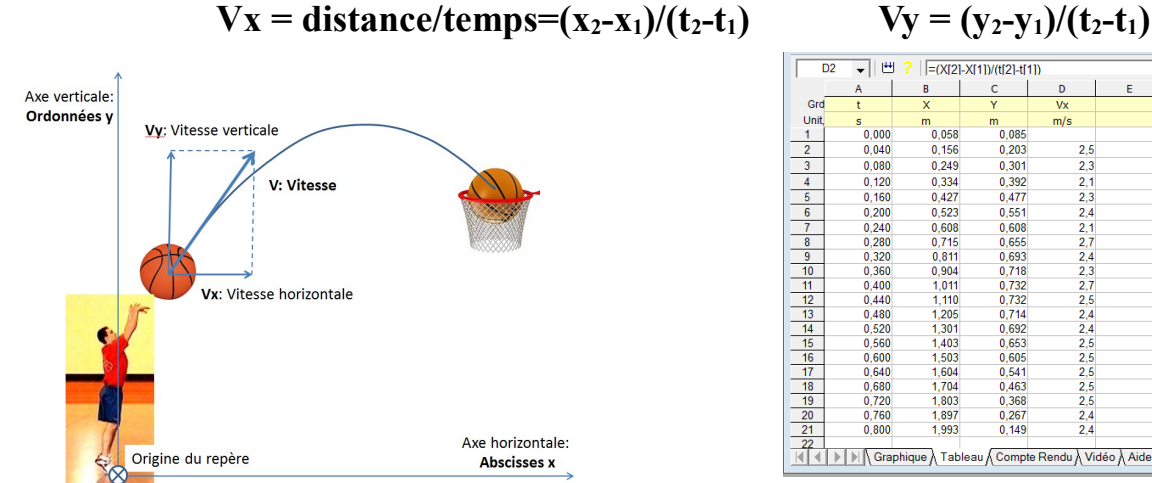

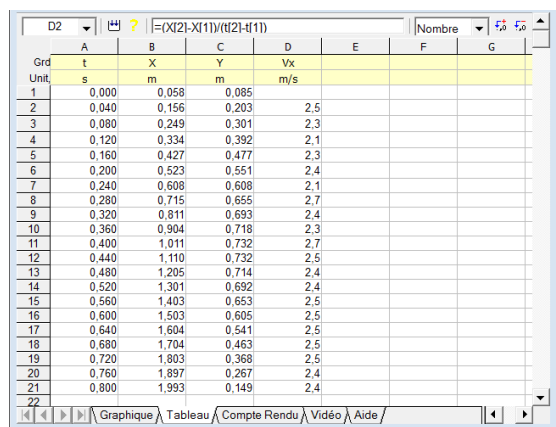

Que remarquez vous pour les valeurs de la vitesse horizontale Vx ?

Que remarquez vous pour les valeurs de la vitesse verticale Vy ?